# **Katello - Bug #23455**

# **Upgrade and migration 1.15.6 to 1.16.1 (with Katello) - Foreman unstable and unusable**

04/30/2018 12:44 PM - Josh Pavel

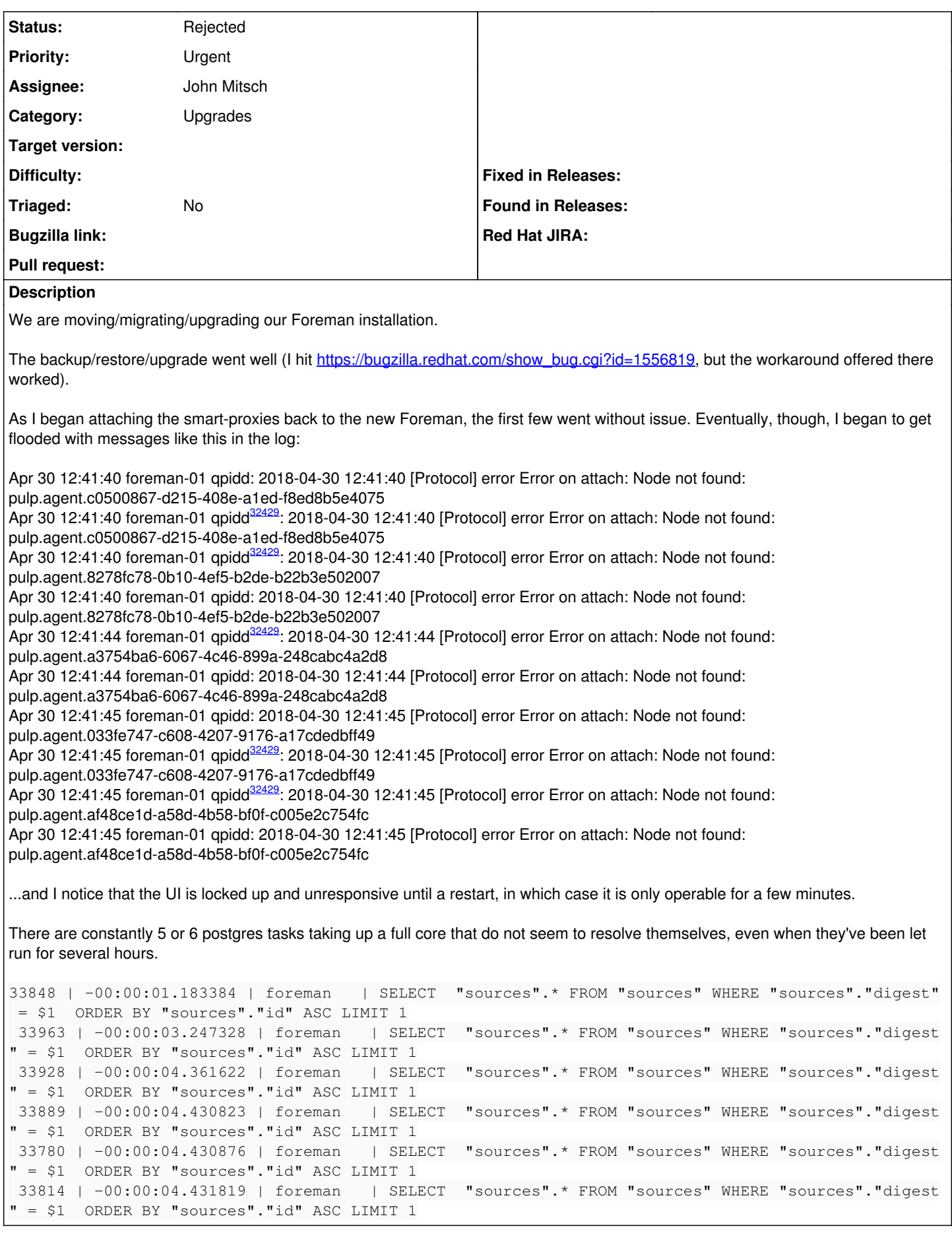

# **History**

# **#1 - 04/30/2018 02:22 PM - Josh Pavel**

I enabled sql logging, and it appeared that the postgres queries that were holding up everything were related to processing OpenSCAP. I turned off OpenSCAP and ran vacuum analyze, and things seem to be much better. I am still getting the qpidd/pulp.agent errors.

## **#2 - 05/02/2018 05:34 PM - Andrew Kofink**

*- Tracker changed from Support to Bug*

Can you confirm that your backup/restore restored /var/lib/qpidd ?

## **#3 - 05/03/2018 08:23 PM - Josh Pavel**

I believe it was not:

[root@foreman-01 katello-backup-20180428152442]# ls la total 249345816 drwxrwx--. 2 root postgres 4096 Apr 28 20:29 . drwxrwx---. 6 root postgres 12288 Apr 30 07:57 .. rw-r--r-. 1 root root 352057984 Apr 28 15:42 config\_files.tar.gz rw-r--r-. 1 root root 25013972 Apr 28 15:42 .config.snar rw-r--r-. 1 root root 41008 Apr 28 15:24 metadata.yml rw-r--r-. 1 root root 14166466469 Apr 28 18:29 mongo\_data.tar.gz **rw-r--.** 1 root root 126 Apr 28 18:29 .mongo.snar rw-r--r-. 1 root root 37676653124 Apr 28 18:08 pgsql\_data.tar.gz rw-r--r-. 1 root root 44445 Apr 28 18:08 .postgres.snar rw-r--r-. 1 root root 202906142720 Apr 28 17:10 pulp\_data.tar rw-r--r-. 1 root root 203443453 Apr 28 17:10 .pulp.snar

# **#4 - 05/09/2018 05:35 PM - John Mitsch**

*- Assignee set to Christine Fouant*

The directory /var/lib/qpidd should be in config\_files.tar.gz, you can look at the directories it contains with vim or with tar -tf config\_files.tar.gz

#### **#5 - 05/16/2018 05:35 PM - Justin Sherrill**

*- Status changed from New to Need more information*

Josh, were you able to check that tar file?

#### **#6 - 05/21/2018 08:59 PM - Josh Pavel**

Yes - I extracted config files.tar.gz, and the only directories it had under /var/lib were "candlepin" and "puppet" - nothing for qpidd.

The on-going issue I have is that qdrouterd does not seem to be functional; even the foreman server itself can't connect. I have this repeatedly in the log:

2018-05-21 20:57:29.586236 +0000 SERVER (info) Connection from <IP>:47878 (to 0.0.0.0:5646) failed: amqp:connection:framing-error SSL Failure: Unknown error

# **#7 - 05/30/2018 05:34 PM - Andrew Kofink**

*- Assignee changed from Christine Fouant to John Mitsch*

#### **#8 - 05/30/2018 05:57 PM - John Mitsch**

Discussed this off-thread, where I suggested taring /var/lib/qpidd from the old machine and untaring on the new machine. I'm not sure why qpidd was missed in the backup, it should be included from the code logic

#### **#9 - 05/31/2018 03:06 PM - Josh Pavel**

As John stated, I manually copied over the .qpidd data from the old server to the new. That is now in place, but I am still having issues, specifically from what I can tell related to qdrouterd related functions.

As I see qdrouterd SSL errors, I looked at the config: ssl-profile { name: server cert-db: /etc/pki/katello/certs/katello-default-ca.crt cert-file: /etc/pki/katello/qpid\_router\_server.crt key-file: /etc/pki/katello/qpid\_router\_server.key

}

If I look at /etc/pki/katello-certs-tools/certs/katello-default-ca.crt, I see the old hostname in there (and it has a date from 2017, before the server rename/migration).

The errors in qdrouterd.log that I see are:

2018-05-31 15:04:46.277338 +0000 SERVER (info) Connection from <redacted IP>:58952 (to 0.0.0.0:5646) failed: amqp:connection:framing-error SSL Failure: Unknown error and

2018-05-31 15:04:56.347872 +0000 SERVER (info) Connection from <redacted IP>:41064 (to 0.0.0.0:5646) failed: amqp:connection:framing-error No valid protocol header found

Those seem coupled with:

2018-05-31 15:04:46.277869 +0000 ROUTER\_LS (info) Link to Neighbor Router Lost - link\_tag=8

# **#10 - 06/06/2018 05:40 PM - John Mitsch**

Josh,

Were you able to resolve this issue?

-John

# **#11 - 06/08/2018 12:55 PM - Josh Pavel**

Unfortunately no. Qdrouterd is still full of errors, and all hosts report "unknown" status, even with katello-agent running. I believe the certs are mismatched with the hostname. How can I regenerate those?

#### **#12 - 06/13/2018 05:39 PM - Justin Sherrill**

You could try using katello-change-hostname to change to a new hostname (and then potentially change it back). That should force the regeneration of all the certs.

Do you have multiple smart proxies running running qdrouterd? There is currently a bug in proton that causes all qdrouterd's to start erroring if any one smart proxy has an ssl issue: <https://issues.apache.org/jira/browse/PROTON-1587>

What made you think there is some cert hostname mismatch? Have you found any evidence of that?

#### **#13 - 06/20/2018 03:33 PM - Josh Pavel**

The reason I suspect it is that the ca issuer/subject/X509v3 Authority Key Identifier all contain the original hostname. /etc/pki/katello/qpid router server.crt's Issuer is the old hostname; the subject is the new name, and the X509v3 Authority Key Identifier is the old name.

#### **#14 - 06/20/2018 05:41 PM - Jonathon Turel**

Did you observe that behavior after running katello-change-hostname? You may want to give it a try!

# **#15 - 08/24/2023 01:34 PM - Ewoud Kohl van Wijngaarden**

*- Status changed from Need more information to Rejected*

Closing because of it age.